# **Ellisys USB Analysis SDK**

# **Getting Started Guide**

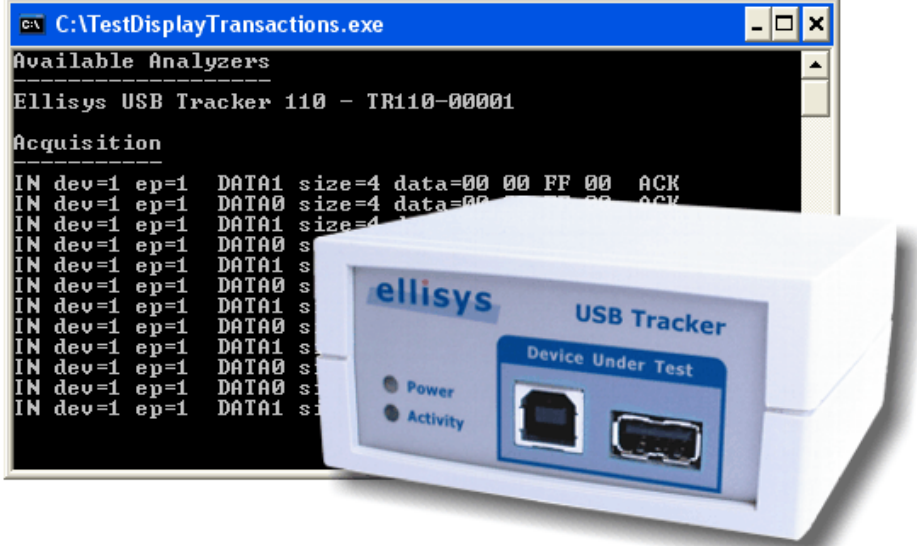

Version 3.1.0 24 April 2008

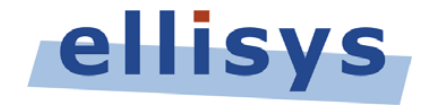

Ellisys SA ● ch. du Grand-Puits 38 ● CH-1217 Meyrin Geneva ● Switzerland [www.ellisys.com](http://www.ellisys.com/) ● [support@ellisys.com](mailto:support@ellisys.com)

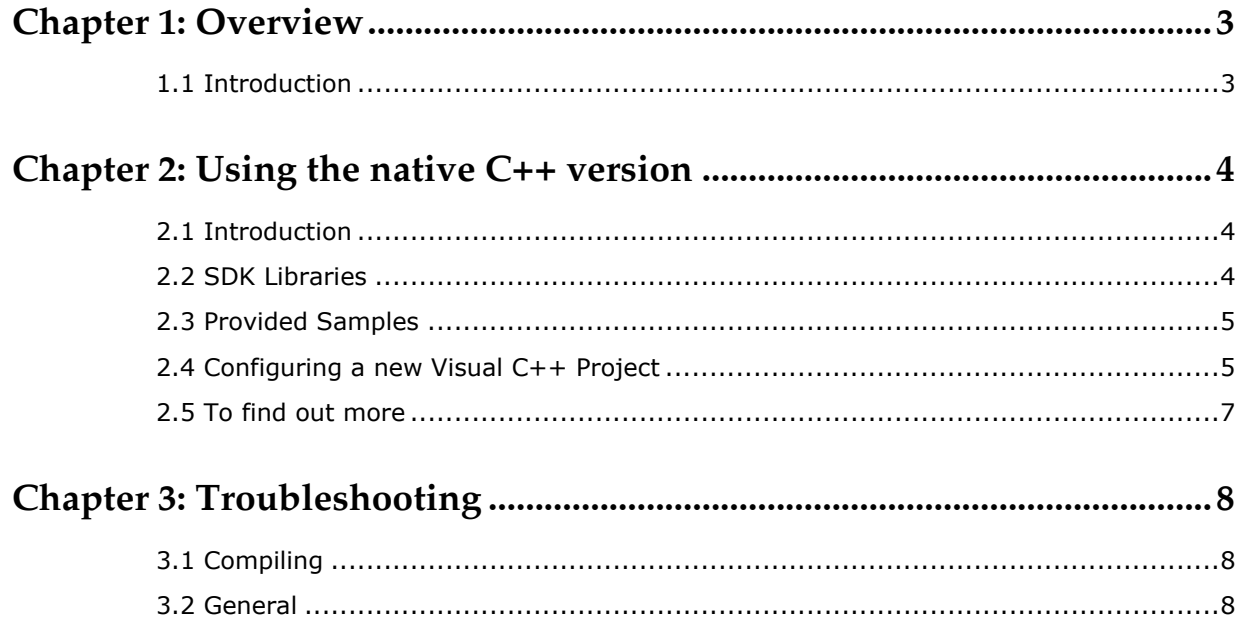

### <span id="page-2-0"></span>**Chapter 1: Overview**

#### **1.1 Introduction**

The USB Analysis Software Development Kit is written in C++. This programming language offers uncompromised performance for the most demanding developers.

You will find more information about the installation and the use of the development kit in addition to a Troubleshooting Guide at the end of this document.

## <span id="page-3-0"></span>**Chapter 2: Using the native C++ version**

#### **2.1 Introduction**

The native C++ version of the USB Analysis Software Development Kit is compatible with Visual Studio 2005. Samples are provided with the project files which are compatible with these environments.

#### **2.2 SDK Libraries**

The SDK libraries are provided for Microsoft Visual Studio 6.0 and above. They are compiled with the DLL (*Dynamic Link Library*) version of CRT (*C runtime*).

The directory called *Lib* contains the various SDK libraries. Several versions are available which are compliant with the Visual C++ version used. The libraries called *usbdkXX.lib*, where XX represents the Visual C++ version number, contain all the SDK definitions. The following table shows the relationship between the Visual C++ version number and its trade name:

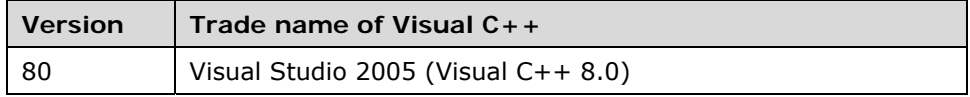

<span id="page-4-0"></span>The *UsbAnalysis.h* file available in the *Inc* directory contains the pre-processor directives enabling automatic selection of the correct version of the SDK library compliant with the Visual C++ version detected. The following table shows the library version used that is compliant with the Visual C++ version:

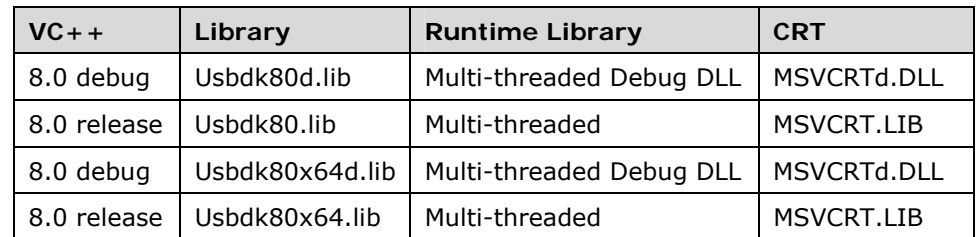

#### **2.3 Provided Samples**

The SDK samples are available in the *Samples* directory. Project files are provided for Microsoft Visual Studio 2005. The files are named according to the Visual C++ version:

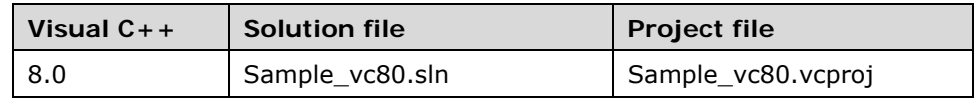

#### <span id="page-4-2"></span>**2.4 Configuring a new Visual C++ Project**

When creating a new project using the USB Analysis SDK, it is essential to make sure that the executable uses the *Multi-threaded Debug DLL* version of CRT (see [Figure 1\)](#page-4-1). It is also preferable to add the SDK *Inc* and *Lib* directories to the paths used by the project (see [Figure 2](#page-5-0) and [Figure 3\)](#page-5-1).

<span id="page-4-1"></span>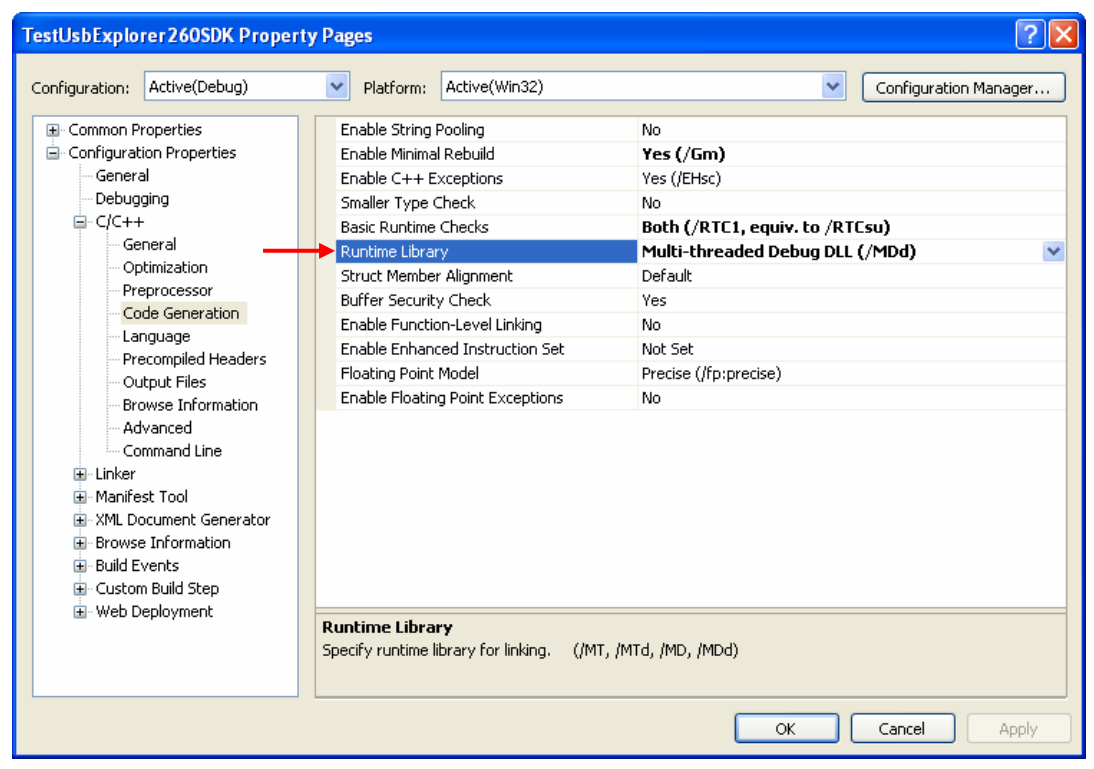

**Figure 1 - Runtime library** 

<span id="page-5-0"></span>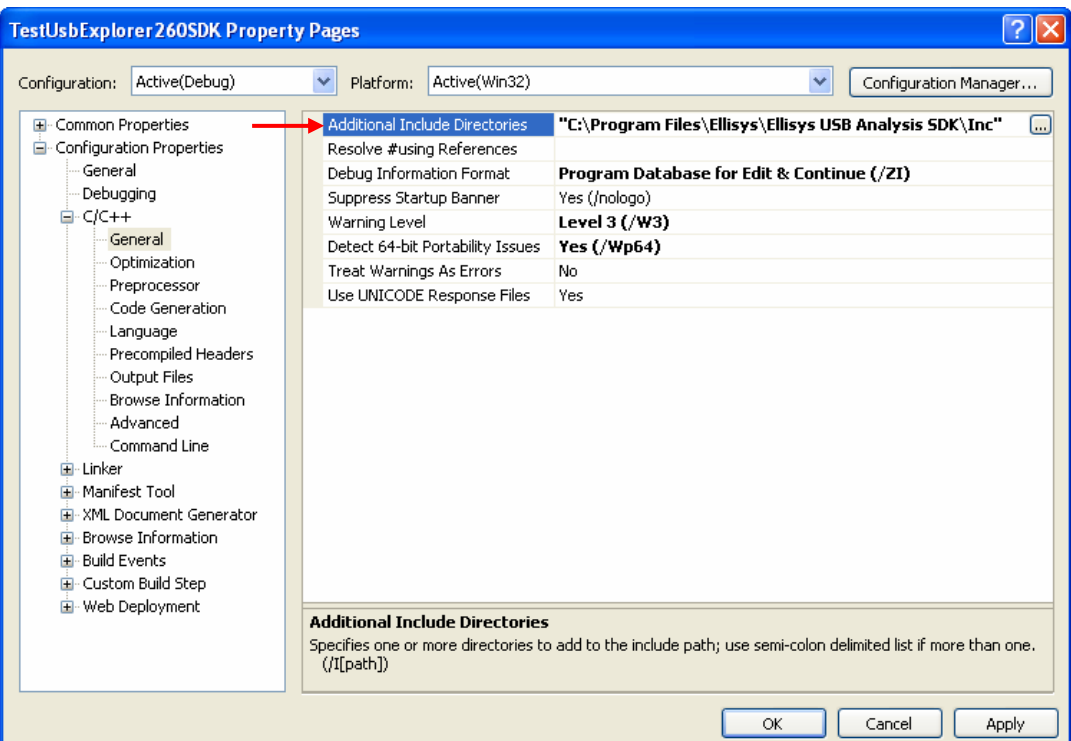

<span id="page-5-1"></span>**Figure 2 - Additional Include Directories** 

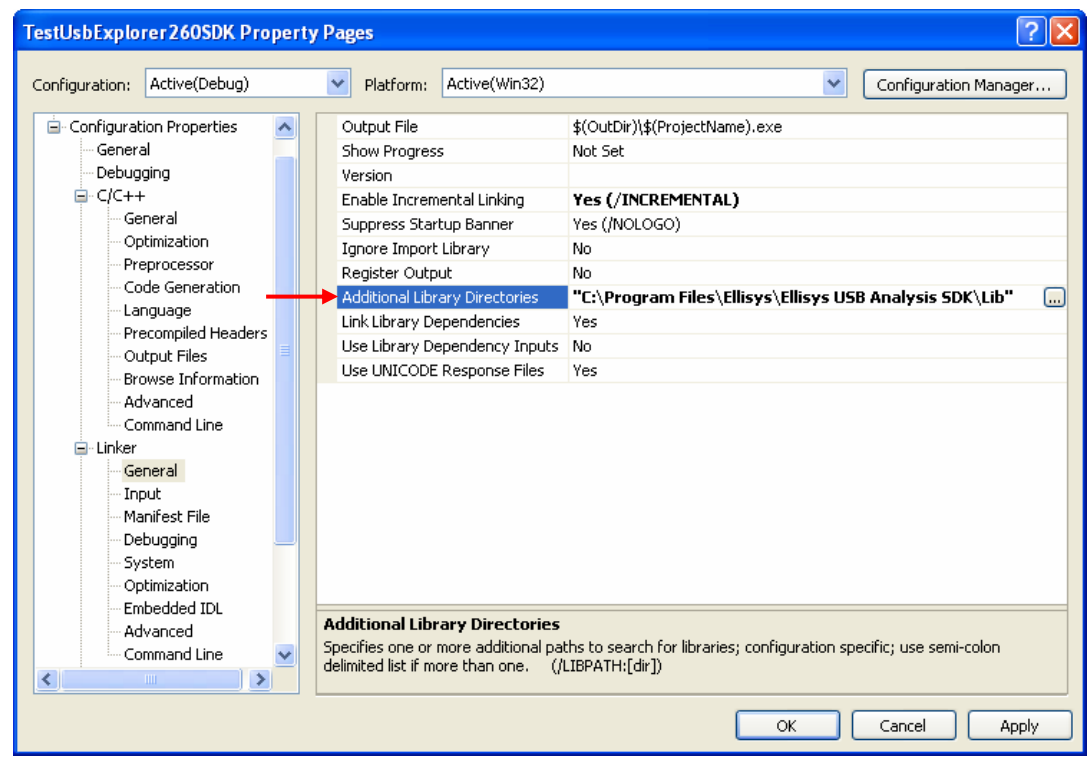

**Figure 3 - Additional Library Directories** 

#### <span id="page-6-0"></span>**2.5 To find out more**

To find out more, please refer to the SDK reference manual available in Microsoft Help format. If you cannot read the CHM files, a free help viewer program is available as a download from Microsoft at the following address: [http://msdn.microsoft.com/library/default.asp?url=/library/en](http://msdn.microsoft.com/library/default.asp?url=/library/en-us/htmlhelp/html/hwMicrosoftHTMLHelpDownloads.asp)[us/htmlhelp/html/hwMicrosoftHTMLHelpDownloads.asp](http://msdn.microsoft.com/library/default.asp?url=/library/en-us/htmlhelp/html/hwMicrosoftHTMLHelpDownloads.asp)

The samples provided are an excellent starting point for understanding the basic functionality of the development kit.

### <span id="page-7-0"></span>**Chapter 3: Troubleshooting**

### **3.1 Compiling**

**When I try to compile my program the compiler indicates that a header file is missing.** 

Check that you have added the path to the SDK *Inc* directory in your project as specified in Chapter [2.4](#page-4-2) *[Configuring a new Visual C++.](#page-4-2)*

**When I try to compile my program the compiler indicates that a library file is missing.** 

Check that you have added the path to the SDK *Lib* directory in your project as specified in Chapter [2.4](#page-4-2) *[Configuring a new Visual C++.](#page-4-2)*

**When I try to compile my program the linker alerts me to a large number of errors.** 

Check that you are using the *Multi-threaded Debug DLL* version of the *Runtime Library* as specified in Chapter [2.4](#page-4-2) *[Configuring a new Visual C++.](#page-4-2)*

#### **3.2 General**

#### **I cannot read the CHM file from the SDK reference manual.**

The Microsoft Help Viewer program is required to view CHM files. It is available as a download at the following address:

[http://msdn.microsoft.com/library/default.asp?url=/library/en](http://msdn.microsoft.com/library/default.asp?url=/library/en-us/htmlhelp/html/hwMicrosoftHTMLHelpDownloads.asp)[us/htmlhelp/html/hwMicrosoftHTMLHelpDownloads.asp](http://msdn.microsoft.com/library/default.asp?url=/library/en-us/htmlhelp/html/hwMicrosoftHTMLHelpDownloads.asp)